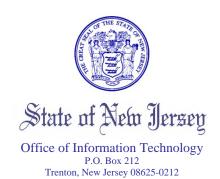

CHRIS CHRISTIE

Governor

KIM GUADAGNO

ADEL W. EBEID Chief Technology Officer

March 1, 2011

TO: PSAP and PSDP Coordinators

FROM: Craig Reiner – Director – Office of Emergency Telecommunications Services Shelley Bates – Office of Information Technology (OIT)

The New Jersey Office of Information Technology (OIT) was awarded American Recovery and Reinvestment Act (ARRA) funding to gather and verify data on the availability, speed, location and technology type of broadband services available in New Jersey. The data we compile is being used to develop a publicly available broadband map. The first generation of that map is available at http://njgin.state.nj.us/oit/gis/OIT\_BroadbandMapping.

Now, we are seeking to deepen the content of the map by collecting data from the state's Community Anchor Institutions (CAI), such as hospitals, town/city halls or municipal offices, public safety entities and schools. To that end, we would greatly appreciate if you will take a moment to fill out a very brief survey available at <a href="http://connectingnj.state.nj.us/cai.shtml">http://connectingnj.state.nj.us/cai.shtml</a>. The survey will take less than three minutes to complete. You can also access the survey from <a href="https://www.nj.gov/911">www.nj.gov/911</a> listed under Highlights. Please note the data we collect from the survey will also assist the state in applying for federal funds to improve broadband connectivity among the state's institutions.

Also, you may wish to test the broadband speed available at your location at <a href="http://www.broadband.gov/qualitytest/about/">http://www.broadband.gov/qualitytest/about/</a>.

You will find survey instructions on page 2 of this letter.

For questions, Program Contacts are listed in the left column of the survey web site.

## **Broadband Mapping Survey Instruction**

FIELDS: (note fields with \* are required)

Requested Action: Add is for new input

*Modify* is to change information already submitted.

Contact Name: Last, first and middle initial.

Community Anchor Institution Category: (required) From the dropdown menu, choose

either PSAP Safety Answering / Dispatch Center or Public Safety. Phone: phone number including area code = NNN-NNN-NNNN.

EMAIL: (required) input e-mail address.

<u>Community Anchor Institution Name</u>: (required) The name of your organization.

County: (required) Input the county where this organization resides.

Address: (required) Input street address.

<u>City</u>: (required) Input your city, borough or township name. This may not be the same as your postal mailing address.

State: (required) from the dropdown select NJ

<u>Community Anchor Institution Web Address</u>: Input web address. This can be the township web address where they have pages linking to your organization. An example would be Woodbridge Township maintains the web site with links to Public Safety/Police.

Does this location have public WiFi?: Dropdown and select either YES or NO.

<u>Does this location have broadband?</u>: Dropdown and select either YES or NO.

A <u>No</u> answer will negate the need to provide the Provider name or test and supply data speeds.

<u>Broadband Provider</u>: (required) Name of the company providing the broadband service. <u>Technology</u>: (required) Dropdown and select the type of technology used. Definitions can be found by clicking on the [?].

**NOTE**: The following two questions require a Broadband speed test be completed and the results selected from a dropdown menu in each question. The F.C.C. provides the web based testing software.

Please go to http://www.broadband.gov/qualitytest/about/

Don't worry about the heading indicating 'Consumer Broadband Test BETA '.

Click on the box 'I WANT TO TEST MY CONNECTION QUALITY'. Click 'Begin Test'. Once the test is complete, select the correct range in the dropdown menu. Your test results are shown in 'kilobytes' (kbps) and the survey requires 'megabytes' (mbps). Divide the kilobytes by 1000 or just move a decimal 3 places to the left.

Example: My results were a download speed of 27892 kbps. I divided by 1000 to get 27.892 mbps (or just move the decimal point 3 places to the left). I then selected from the dropdown >=25 and <50.

<u>Downstream data Transfer Speed</u>: (required) select range

Upstream data transfer Speed: (required) select range

Click **Submit** button